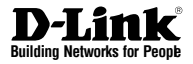

# **Quick Installation Guide Wireless N Exterior Access Point**

This document will guide you through the basic installation process for your new D-Link Unified Wireless Access Point.

**DAP-3310/DAP-3410**

Quick Installation Guide Краткое руководство по установке Guía de Instalación Rápida Guia de Instalação Rápida 快速安裝指南 Petunjuk Pemasangan Cepat

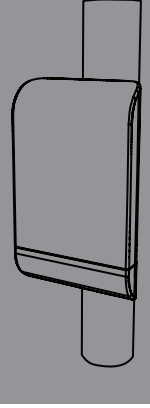

Documentation also available via the D-Link Website

# **Quick Install Guide**

This installation guide provides basic instructions for installing the DAP-3310/ DAP-3410<sup>1</sup> Wireless N Exterior Access Point<sup>2</sup> on your network. For additional information about how to use the Access Point, please see the datasheet and user manual from the D-Link support website.

<sup>1</sup> DAP-3310 is a 2.4GHz Single Band AP; DAP-3410 is a 5GHz Single Band AP.

2 The DAP-3310/DAP-3410 support the IP65 water/dust-proof standard. It is recommended that you place the AP under a roof, shelter, or weather-proof container in severe weather environment.

# **Minimum System Requirements**

- Computer with Windows, MAC OS, or Linuxbased operating system, and an Ethernet adapter installed
- Internet Explorer 7.0, Mozilla Firefox® version 12.0, Safari 4.0, or Chrome 20.0 or newer

# **Package Contents**

- DAP-3310/DAP-3410 Wireless N Exterior Access Point
- PoE Injector
- Power Adapter (48 V/0.5 A)
- Pole Mount (Non-detachable)
- Wall Mount
- Two Plastic Mounting Ties

### If any of the above items are missing, please contact your reseller.

# **Physical Installation**

**STEP 1: Connect an Ethernet Cable3 to the LAN (PoE) Port on the AP.**

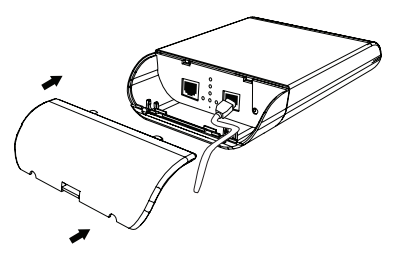

<sup>3</sup> Ethernet cable is not included in the package

### **STEP 2: Mount the AP to a Pole or Wall**

### **2A: Pole Mounting**

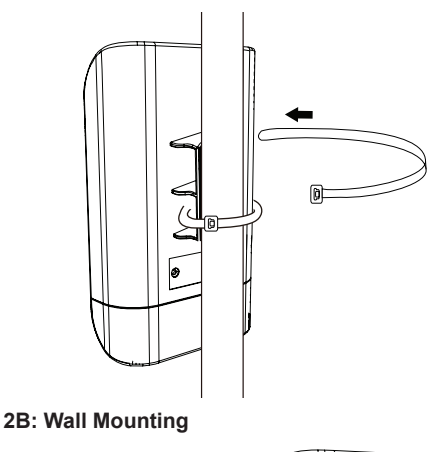

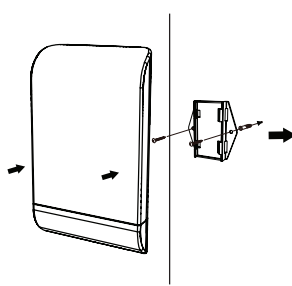

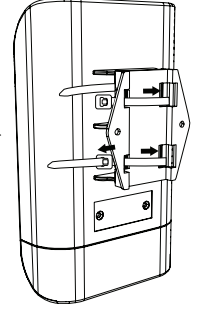

# **ENGLISH ENGLISH**

### **STEP 3: Connect Grounding Wire**

A grounding wire4 is recommended to protect your device from lightning strikes and the buildup of static electricity.

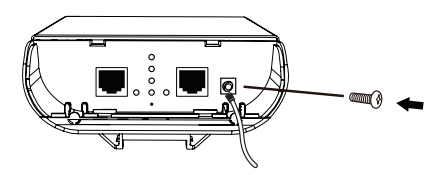

4 A grounding Wire is not included in the package. It is suggested that you use 16 to 18 AWG grounding wire.

### **STEP 4: Connect the AP to Your Network**

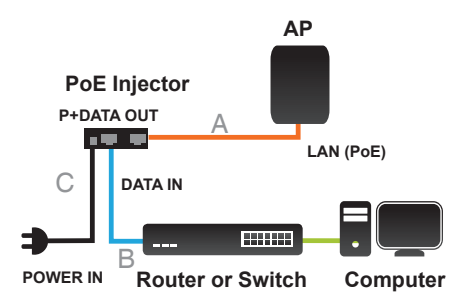

- A. Connect the Ethernet cable (connected to the AP in STEP 1) from the AP to the "P+DATA OUT" port on the PoE Injector.
- B. Connect an Ethernet cable from a router/ switch or PC to the "DATA IN" port on the PoE Injector.
- C. Attach the power adapter to the connector labeled "POWER IN" on the PoE Injector, and attach it into an electrical outlet.

# **Configuration**

If you are configuring the AP locally, connect a PC to the PoE Injector "DATA IN" port using an Ethernet cable.

- A. Assign a static IP address to your PC which is in the same network segment with the device. As the default IP address of this unit is 192.168.0.50, you may choose any address from 192.168.0.1 to 192.168.0.254, except 192.168.0.50.
- B. Open a web browser and go to http://192.168.0.50. Enter admin as your username and leave the password blank to log into the web UI. Now you can configure the AP via web UI.

# TECHNICAL SUPPORT

You can find software updates and user documentation on the D-Link website.

### **Tech Support for customers in**

#### **Australia:**

Tel: 1300-766-868 24/7 Technical Support Web: http://www.dlink.com.au E-mail: support@dlink.com.au

#### **India:**

Tel: +91-22-27626600 Toll Free 1800-22-8998 Web: www.dlink.co.in E-Mail: helpdesk@dlink.co.in

### **Singapore, Thailand, Indonesia, Malaysia, Philippines, Vietnam:**

Singapore - www.dlink.com.sg Thailand - www.dlink.co.th Indonesia - www.dlink.co.id Malaysia - www.dlink.com.my Philippines - www.dlink.com.ph Vietnam - www.dlink.com.vn

### **Korea:**

Tel : +82-2-2028-1810 Monday to Friday 9:00am to 6:00pm Web : http://d-link.co.kr E-mail : g2b@d-link.co.kr

### **New Zealand:**

Tel: 0800-900-900 24/7 Technical Support Web: http://www.dlink.co.nz E-mail: support@dlink.co.nz

### **South Africa and Sub Sahara Region:**

Tel: +27 12 661 2025 08600 DLINK (for South Africa only) Monday to Friday 8:30am to 9:00pm South Africa Time Web: http://www.d-link.co.za E-mail: support@d-link.co.za

### **Saudi Arabia (KSA):**

Tel: +966 01 217 0008 Fax: +966 01 217 0009 Saturday to Wednesday 9.30AM to 6.30PM Thursdays 9.30AM to 2.00 PM E-mail: Support.sa@dlink-me.com

### **D-Link Middle East - Dubai, U.A.E.**

Plot No. S31102, Jebel Ali Free Zone South, P.O.Box 18224, Dubai, U.A.E. Tel: +971-4-8809022 Fax: +971-4-8809066 / 8809069 Technical Support: +971-4-8809033 General Inquiries: info.me@dlink-me.com Tech Support: support.me@dlink-me.com

### **Egypt**

1, Makram Ebeid Street - City Lights Building Nasrcity - Cairo, Egypt Floor 6, office C2 Tel.: +2 02 26718375 - +2 02 26717280 Technical Support: +2 02 26738470 General Inquiries: info.eg@dlink-me.com Tech Support: support.eg@dlink-me.com

### **Kingdom of Saudi Arabia**

Office # 84 , Al Khaleej Building ( Mujamathu Al-Khaleej) Opp. King Fahd Road, Olaya Riyadh - Saudi Arabia Tel: +966 1 217 0008 Technical Support: +966 1 2170009 / +966 2 6522951 General Inquiries: info.sa@dlink-me.com Tech Support: support.sa@dlink-me.com

### **Pakistan**

Islamabad Office: 61-A, Jinnah Avenue, Blue Area, Suite # 11, EBC, Saudi Pak Tower, Islamabad - Pakistan Tel.: +92-51-2800397, 2800398 Fax: +92-51-2800399

Karachi Office: D-147/1, KDA Scheme # 1, Opposite Mudassir Park, Karsaz Road, Karachi – Pakistan Phone: +92-21-34548158, 34326649 Fax: +92-21-4375727 Technical Support: +92-21-34548310, 34305069 General Inquiries: info.pk@dlink-me.com Tech Support: support.pk@dlink-me.com

### **Iran**

Unit 5, 5th Floor, No. 20, 17th Alley , Bokharest St. , Argentine Sq. , Tehran IRAN Postal Code : 1513833817 Tel: +98-21-88880918,19 +98-21-88706653,54 General Inquiries: info.ir@dlink-me.com Tech Support: support.ir@dlink-me.com

### **Morocco**

**MITC** Route de Nouaceur angle RS et CT 1029 Bureau N° 312 ET 337 Casablanca , Maroc Phone : +212 663 72 73 24 Email: support.na@dlink-me.com

### **Lebanon RMA center**

Dbayeh/Lebanon PO Box:901589 Tel: +961 4 54 49 71 Ext:14 Fax: +961 4 54 49 71 Ext:12 Email: taoun@dlink-me.com

### **Bahrain**

Technical Support: +973 1 3332904

### **Kuwait:**

Technical Support: + 965 22453939 / +965 22453949

### **Türkiye Merkez İrtibat Ofisi**

Ayazağa Maslak yolu Erdebil Cevahir İş Merkezi No: 5/A Ayazağa / Maslak İstanbul Tel: +90 212 2895659 Ücretsiz Müşteri Destek Hattı: 0 800 211 00 65 Web:www.dlink.com.tr Teknik Destek: support.tr@dlink.com.tr

### **ISRAEL** מטלוו סנטר רח' המגשימים 20 קרית מטלון, פ"ת 49348 תד 7060 073-796-2797info@dlink.co.il :אי-מאייל כללי support@dlink.co.il :אי-מאייל תמיכה

### **Краткое руководство по установке**

Руководство по установке содержит основные инструкции по установке в сети внешней беспроводной 802.11n точки доступа<sup>1</sup> DAP-3310/DAP-3410<sup>2</sup>. За дополнительной информацией по использованию точки доступа, пожалуйста, обратитесь к техническому описанию и руководству пользователя на Web-сайте технической поддержки D-Link.

- <sup>1</sup> DAP-3310/DAP-3410 поддерживает стандарт IP65 (защита от пыли/воды). Рекомендуется разместить ТД под крышей, навесом или водонепроницаемым контейнером при неблагоприятных погодных условиях.
- <sup>2</sup> DAP-3310 однодиапазонная 2,4 ГГц ТД; DAP-3410 –

## **Минимальные системные требования**

- Компьютер с ОС Windows, MAC OS или ОС на основе Linux и установленным Ethernet-адаптером
- Internet Explorer 7.0, Mozilla Firefox® версия 12.0, Safari 4.0, Chrome 20.0 или выше

### **Комплект поставки**

- Внешняя беспроводная 802.11n точка доступа DAP-3310/DAP-3410
- PoE-инжектор
- Адаптер питания (48 В/0,5 А)
- Крепление к столбу (Несъемное)
- Крепление к стене
- Две пластиковые скобы для крепления

Если что-либо из перечисленного отсутствует, пожалуйста, обратитесь к поставщику.

### **Аппаратная установка**

**ШАГ 1: Подключите Ethernet-кабель3 к порту LAN (PoE) на ТД.**

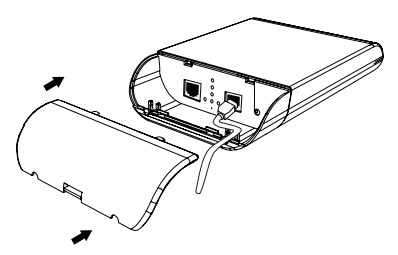

3 Ethernet-кабель не входит в комплект поставки.

### однодиапазонная 5 ГГц ТД. **ШАГ 2: Прикрепите ТД к столбу или стене**

### **2A: Крепление к столбу**

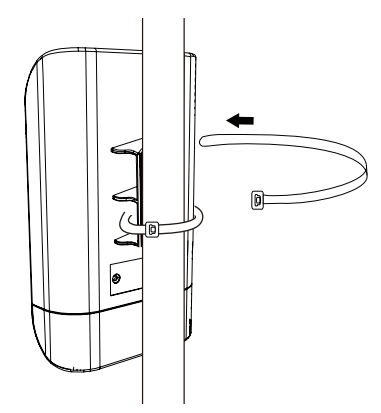

#### **2Б: Крепление к стене**

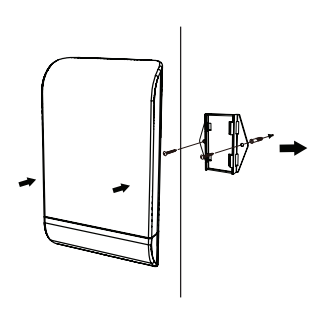

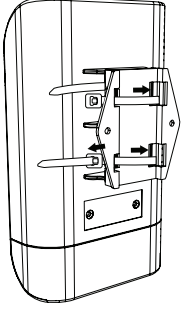

# PYCCKNN **PYCCКИЙ**

### **ШАГ 3: Подключите заземляющий провод**

Использование заземляющего провода4 рекомендуется для защиты устройства от ударов молнии и накопления электрических зарядов.

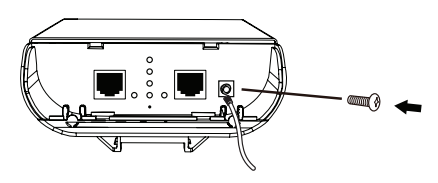

4 Заземляющий провод не входит в комплект поставки. Рекомендуется использовать заземляющий провод AWG от 16 до 18.

### **ШАГ 4: Подключите ТД к сети**

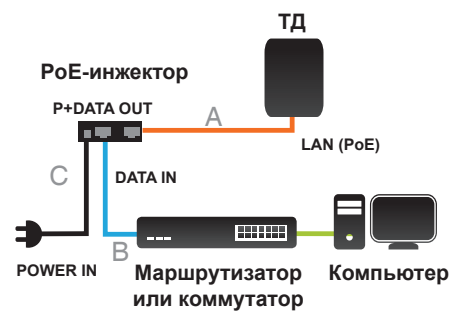

- A. Подключите Ethernet-кабель (подключенный к ТД на шаге 1) от ТД к порту "P+DATA OUT" на PoEинжекторе.
- B. Подключите Ethernet-кабель от маршрутизатора/коммутатора или компьютера к порту "DATA IN" на PoEинжекторе.
- C. Подключите адаптер питания к разъему с отметкой "POWER IN" на PoE-инжекторе и к электрической розетке.

# **Настройка**

Если настройка ТД выполняется локально, подключите компьютер к порту "DATA IN" на PoE-инжекторе, используя Ethernetкабель.

- А. Назначьте статический IP-адрес компьютеру, который находится в том же сегменте сети, что и устройство. Т.к. IPадресом данного устройства является 192.168.0.50, можно выбрать любой адрес от 192.168.0.1 до 192.168.0.254, за исключением 192.168.0.50.
- B. Откройте Web-браузер и перейдите на http://192.168.0.50. Введите admin в качестве имени пользователя и оставьте пароль незаполненным, чтобы войти в Web-интерфейс пользователя. Теперь можно настроить ТД через Webинтерфейс пользователя.

# Техническая поддержка

Обновления программного обеспечения и документация доступны на Интернет-сайте D-Link. D-Link предоставляет бесплатную поддержку для клиентов в течение гарантийного срока.

Клиенты могут обратиться в группу технической поддержки D-Link по телефону или через Интернет.

### **Техническая поддержка D-Link:**

+7(495) 744-00-99

### **Техническая поддержка через Интернет**

http://www.dlink.ru e-mail: support@dlink.ru

# Офисы

#### **Украина,**

04080 г. Киев , ул. Межигорская, 87-А, офис 18 Тел.: +38 (044) 545-64-40 E-mail: kiev@dlink.ru

### **Беларусь**

220114, г. Минск, проспект Независимости, 169 , БЦ "XXI Век" Тел.: +375(17) 218-13-65 E-mail: minsk@dlink.ru

### **Казахстан,**

050008, г. Алматы, ул. Курмангазы, дом 143 (уг. Муканова) Тел./факс: +7 727 378-55-90 E-mail: almaty@dlink.ru

### **Узбекистан**

100015, г.Ташкент, ул. Нукусская, 89 Тел./Факс: +998 (71) 120-3770, 150-2646 E-mail: tashkent@dlink.ru

### **Армения**

0038, г. Ереван, ул. Абеляна, 6/1, 4 этаж Тел./Факс: + 374 (10) 398-667 E-mail: erevan@dlink.ru

### **Грузия**

0162, г. Тбилиси, проспект Чавчавадзе 74, 10 этаж Тел./Факс: + 995 (32) 244-563

### **Lietuva**

09120, Vilnius, Žirmūnų 139-303 Tel./faks. +370 (5) 236-3629 E-mail: info@dlink.lt

### **Eesti**

Peterburi tee 46-205 11415, Tallinn, Eesti , Susi Bürookeskus tel +372 613 9771 e-mail: info@dlink.ee

### **Latvija**

Mazā nometņu 45/53 (ieeja no Nāras ielas) LV-1002, Rīga tel.: +371 6 7618703 +371 6 7618703 e-pasts: info@dlink.lv

# **Guía de Instalación Rápida**

Esta guía de instalación proporciona instrucciones básicas para instalar el Access Point<sup>2</sup> Wireless N DAP-3310 / DAP-3410<sup>1</sup> de Exterior en la red. Para obtener información adicional acerca de cómo utilizar el punto de acceso, consulte el datasheet y el manual de usuario desde el sitio web de soporte de D-I ink.

- <sup>1</sup> DAP-3310 es de banda única 2,4 GHz AP; DAP-3410 es un punto de acceso de banda única 5 GHz.
- <sup>2</sup> El Access Point DAP-3310/DAP-3410 soporta el estándar IP65 a prueba de agua/polvo. Se recomienda colocar el AP bajo un techo, cubierto, o en un contenedor a prueba de cambios climáticos severos.

# **Requisitos Mínimos del Sistema**

- Computador sistema operativo, con Windows, Mac OS o Linux y un adaptador Ethernet instalado
- Internet Explorer 7.0, Mozilla Firefox® versión 12.0, Safari 4.0 o Chrome 20.0 o superior

# **Contenido del Empaque**

- Access Point Wireless N DAP-3310/ DAP-3410 de Exterior
- Inyector PoE
- Fuente de alimentación (48 V/0.5 A)
- Montaje en poste (no desmontable)
- Montaje en pared
- Dos lazos de plástico de montaje

Si alguno de los elementos no se encuentra, por favor contáctese con su distribuidor.

# **Instalación Física**

**PASO 1: Conecte un Cable Ethernet<sup>3</sup> al Puerto LAN (PoE) de AP.**

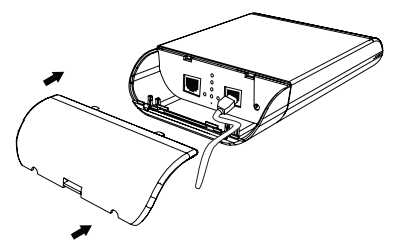

3 Cable Ethernet no está incluido en el empaque.

# **PASO 2: Montar AP a un Poste o a una Pared**

# **2A: Montaje en Poste**

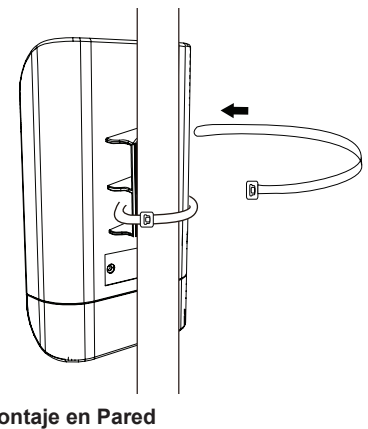

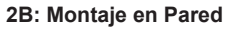

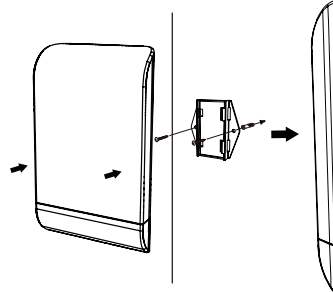

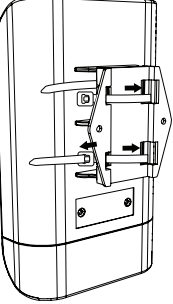

### **PASO 3: Conecte a Tierra**

Un cable a tierra<sup>4</sup> se recomienda para proteger su dispositivo contra la caída de rayos y la acumulación de electricidad estática.

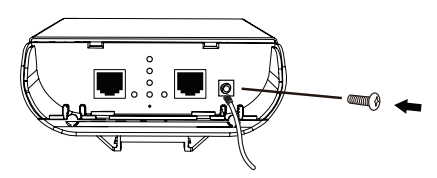

4 Cable a tierra no está incluido en el empaque. Se sugiere que utilice cable a tierra 16 a 18 AWG.

**PASO 4: Conecte el Punto de Acceso a la Red**

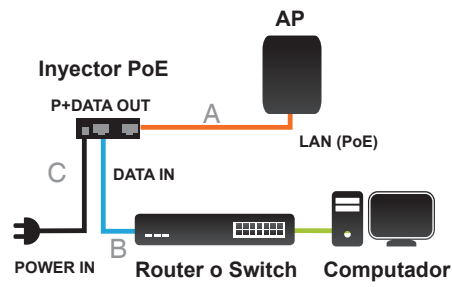

- A. Conecte el cable Ethernet (conectado al AP en el PASO 1) desde el AP al puerto "P + DATA OUT" en el inyector PoE.
- B. Conecte un cable Ethernet desde el router / switch o PC al puerto "DATA IN" en el inyector PoE.
- C. Conecte la fuente de alimentación al conector con la etiqueta "POWER IN" en el inyector PoE y conecte a una toma de corriente.

# **Configuración**

Si va a configurar el punto de acceso a nivel local, conecte un PC al inyector PoE en el puerto "DATA IN" utilizando un cable Ethernet.

- A. Asigne una dirección IP estática a su PC que está en el mismo segmento de red con el dispositivo. La dirección IP por defecto de esta unidad es 192.168.0.50, usted puede elegir cualquier dirección de 192.168.0.1 a 192.168.0.254, excepto 192.168.0.50.
- B. Abra un navegador Web y vaya a http://192.168.0.50. Introduzca admin como nombre de usuario y deje la contraseña en blanco para iniciar sesión en la interfaz de usuario web. Ahora puede configurar el punto de acceso a través de la interfaz de usuario web.

# SOPORTE TÉCNICO

Usted puede encontrar actualizaciones de softwares o firmwares y documentación para usuarios a través de nuestro sitio www.dlinkla.com

### **SOPORTE TÉCNICO PARA USUARIOS EN LATINO AMERICA**

Soporte técnico a través de los siguientes teléfonos de D-Link

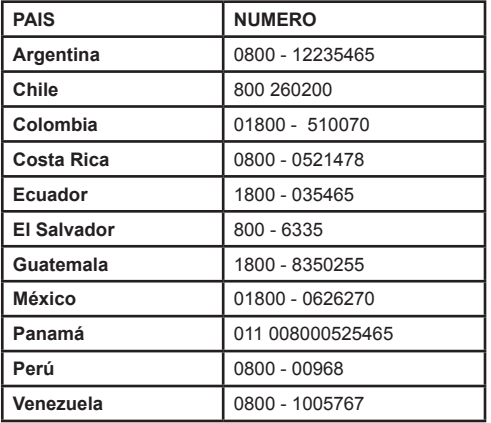

### **Soporte Técnico de D-Link a través de Internet**

Horario de atención Soporte Técnico en www.dlinkla.com e-mail: soporte@dlinkla.com & consultas@dlinkla.com

# **Guia de Instalação Rápida**

Esse guia de instalação fornece instruções básicas para instalar o Access Point Wireless N Externo DAP-3310/DAP-3410<sup>12</sup> na sua rede. Para informações adicionais sobre como utilizar o Access Point, consulte a folha de dados e o manual do usuário no website de suporte da D-Link.

- <sup>1</sup> O DAP-3310 é um AP de 2.4GHz Monobanda; o DAP-3410 é AP de 5GHz Monobanda.
- <sup>2</sup> O DAP-3310/DAP-3410 suporta o padrão IP65 à prova d'água/de poeira. Recomendamos que você coloque o AP sob uma cobertura, abrigo ou recipiente à prova de intempéries em ambientes meteorológicos adversos.

# **Instalação física**

ETAPA 1: Conecte um cabo Ethernet<sup>3</sup> na **porta LAN (PoE) no AP.**

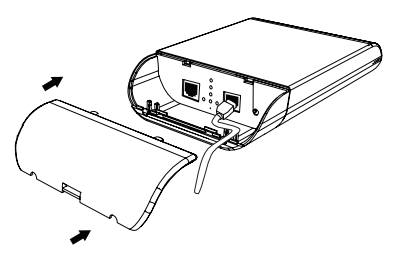

3 O cabo Ethernet não está incluído no pacote.

### **ETAPA 2: Monte o AP em um poste ou parede**

### **2A: Montagem em poste**

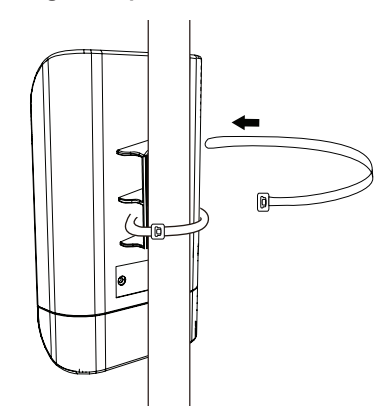

### **2B: Montagem na parede**

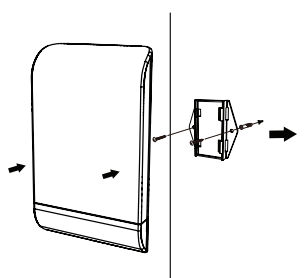

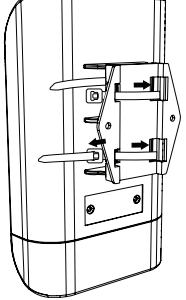

# **Requisitos mínimos do sistema**

- Computador com Windows, MAC OS, ou sistema operacional baseado em Linux e um adaptador Ethernet instalado
- Internet Explorer 7.0, Mozilla Firefox® versão 12.0, Safari 4.0, ou Chrome 20.0 ou superior

# **Conteúdo da embalagem**

- Acess Point Wireless N Externo DAP-3310/ DAP-3410
- Injetor PoE
- Adaptador de alimentação (48 V/0.5 A)
- Montagem em poste (não removível)
- Montagem na parede
- Dois tirantes de plástico para montagem

Se qualquer dos itens acima estiver faltando, favor contatar o seu revendedor.

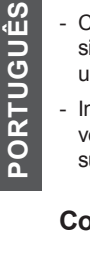

### **ETAPA 3: Conecte o cabo de aterramento**

Um cabo de aterramento<sup>4</sup> é necessário para proteger o seu dispositivo contra raios e formação de eletricidade estática.

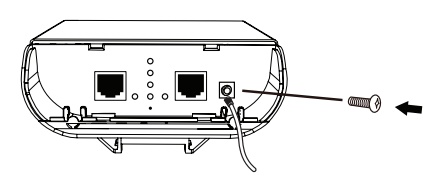

4 Um cabo de aterramento não está incluído no pacote. Sugerimos que você utilize um cabo de aterramento 16 a 18 AWG.

### **ETAPA 4: Conecte o AP à sua Rede**

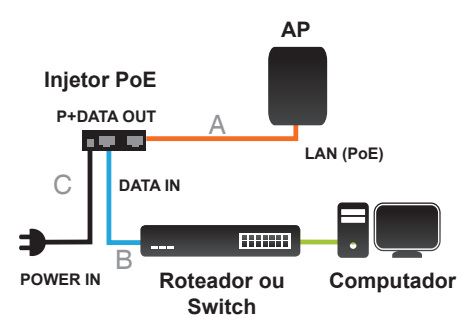

- A. Conecte o cabo Ethernet (ligado ao AP na ETAPA 1) do AP para a porta "P+DATA OUT" do Injetor PoE.
- B. Conecte um cabo Ethernet de um roteador/switch ou PC na porta "DATA IN" no Injetor PoE.
- C. Conecte o adaptador de alimentação ao conector denominado "POWER IN" no Injetor PoE, e conecte-o a uma tomada.

# **Configuração**

Se você estiver configurando o AP localmente, conecte um PC à porta "DATA IN" do Injetor PoE utilizando um cabo Ethernet.

- A. Atribua um endereço IP estático ao seu PC, que está no mesmo segmento de rede do dispositivo. Como o endereço IP padrão dessa unidade é 192.168.0.50, você pode escolher qualquer endereço de 192.168.0.1 a 192.168.0.254, exceto 192.168.0.50.
- B. Abra um navegador web e vá para http://192.168.0.50. Digite admin como o seu nome de usuário (username) e deixe a senha em branco para efetuar o login na interface de usuário web. Agora você pode configurar o AP utilizado a interface de usuário web.

# Suporte Técnico

Caso tenha dúvidas na instalação do produto, entre em contato com o Suporte Técnico D-Link.

Acesse o site: **www.dlink.com.br/suporte**

# 快速安裝說明手冊

此手冊提供將DAP-3310/ DAP-34101 Wireless N無線網路基地台 $^{\rm 2}$ 安裝至您網路內 的基本操作說明,若需要更多設備的相關 資訊,請至D-Link網站參考產品介紹和使用 手冊。

- <sup>1</sup> DAP-3310是2.4GHz單頻基地台; DAP-3410是5GHz單頻基 地台。
- <sup>2</sup> DAP-3310/DAP-3410支援IP65防水防塵標準,在天氣惡劣 的環境內建議您將設備放置在屋簷下、有遮蔽物或不受天 氣影響的容器內。

# 最低系統需求

- 使用 Microsoft Windows<sup>®</sup> 7、Vista<sup>®</sup> 、XP、Mac OS 或 Linux 系統的電腦,並具 備乙太網路介面卡。
- Internet Explorer 7, Firefox 12, Safari 4 或 Google Chrome 20或以上版本。

# 包裝內容

- DAP-3310/DAP-3410 Wireless N無線網路 基地台
- PoE連接器
- 變壓器 (48 V/0.5 A)
- 桿掛配件 (不可拆除的)
- 壁掛配件
- 兩條塑膠束線帶

若有缺少以上任何一項物品,請和您的經銷 商聯絡。

# 硬體安裝

步驟1: 將乙太網路線3 連接至基地台的 LAN(PoE)埠。

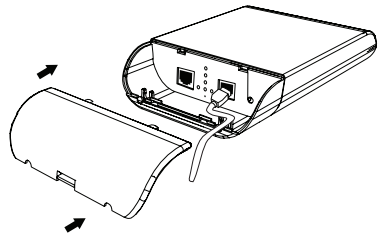

3 乙太網路線未附在包裝內。

步驟2: 將基地台固定在圓桿或牆壁上。

#### 2A: 固定在圓桿上

2B: 固定在牆壁上

中 ⊻

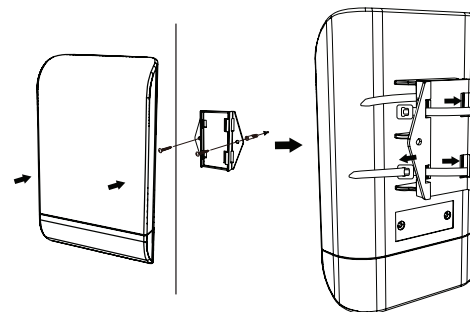

地線4 可以防止您的設備被雷擊和靜電的增 強。

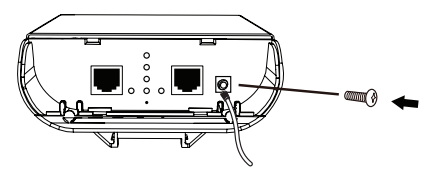

4 地線未附在包裝內,建議您使用16到18 AWG規 格的地線。

步驟4: 連線基地台到您的網路。

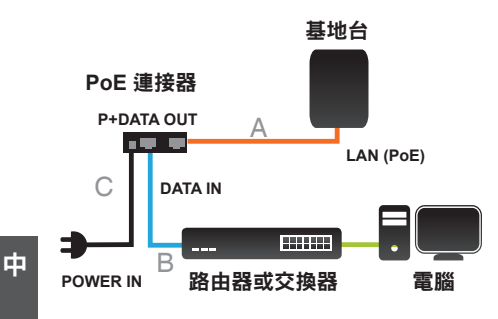

文

- A. 從基地台連接一條網路線(依步驟1的方式) 到PoE連接器的「P+DATA OUT」埠。
- B. 從路由器/交換器或電腦連接一條網路線到 PoE連接器「DATA IN」埠。
- C. 連接變壓器到PoE連接器的「POWER IN」 孔,另一端插入電源插座。

# 設定

若您是在區域網路內設定基地台,請用網路 線從電腦連接到PoE連接器的「DATA IN」 埠。

- A. 在電腦指派一個和基地台同網段的 固定Ip位址。設備的預設IP位址為 192.168.0.50,您可以選擇除了此IP 外,192.168.0.1~192.168.0.254的其中一個 IP位址。
- B. 開啟網頁瀏覽器,在網址內輸入 http://192.168.0.50後,在使用者名稱欄位輸 入「admin」無密碼來登入至設備的設定網 頁,之後再依您的需求來設定。

# D-Link 友訊科技 台灣分公司 技術支援資訊

如果您還有任何本使用手冊無法協助您解決的產品相關問題,台灣地區用戶可以透過我 們的網站、電子郵件或電話等方式與D-Link台灣地區技術支援工程師聯絡。

### **D-Link** 免付費技術諮詢專線

0800-002-615 服務時間: 週一至週五,早上9:00到晚上9:00 (不含周六、日及國定假日) 網 站:http://www.dlink.com.tw 電子郵件: dssqa\_service@dlink.com.tw

# 如果您是台灣地區以外的用戶,請參考D-Link網站,全球各地分公司 的聯絡資訊以取得相關支援服務。

產品保固期限、台灣區維修據點查詢,請參考以下網頁說明: http://www.dlink.com.tw

產品維修: 使用者可直接送至全省聯強直營維修站或請洽您的原購買經銷商。

# **Panduan Instalasi Cepat**

Panduan instalasi ini menyediakan petunjuk dasar untuk menginstal DAP-3310/DAP-34101 Wireless N Exterior Access Poin<sup>2</sup> pada jaringan Anda. Untuk informasi tambahan mengenai cara menggunakan Access Point, silahkan lihat datasheet dan manual pengguna dari situs web dukungan D-Link.

- <sup>1</sup> DAP-3310 adalah AP 2.4GHz Single band, DAP-3410 adalah AP 5GHz Single Band.
- <sup>2</sup> DAP-3310/DAP-3410 memenuhi standar IP65 untuk anti air/debu. Dianjurkan agar Anda menempatkan AP di bawah atap, penampungan atau kontainer tahan air bila berada di lingkungan dengan cuaca buruk.

# **Persyaratan Minimum Sistem**

- Komputer dengan sistem operasi berbasis Windows, MAC OS atau Linux dengan diinstal adapter Ethernet
- Internet Explorer 7.0, Mozilla Firefox® versi 12.0, Safari 4.0, Chrome atau 20,0 atau lebih baru

# **Isi Paket**

- DAP-3310/DAP-3410 Wireless N Exterior Access Point
- PoE Injector
- Power Adapter (48 V/0.5 A)
- Tongkat pengait (Tidak dapat dilepas)
- Pengait dinding
- Tali plastik perekat

Jika terdapat salah satu item diatas yang hilang, harap hubungi penjual.

# **Instalasi fisik**

**LANGKAH 1: Hubungkan Kabel Ethernet3 ke Port LAN (PoE) di AP.**

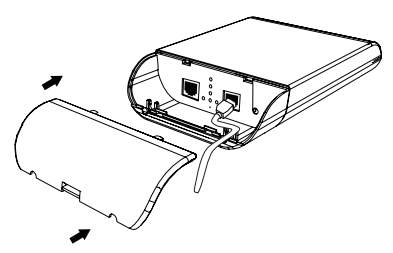

3 Kabel Ethernet tidak termasuk dalam paket.

### **LANGKAH 2: Pasang AP ke tongkat atau dinding**

### **2A: Tongkat Pengait**

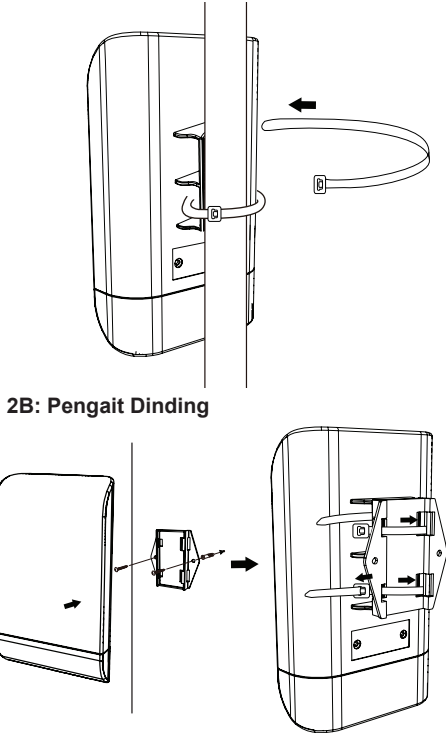

### **LANGKAH 3: Sambungkan Kawat Grounding**

Sebuah kawat grounding<sup>4</sup> dianjurkan untuk melindungi perangkat Anda dari sambaran petir dan penumpukan listrik statis.

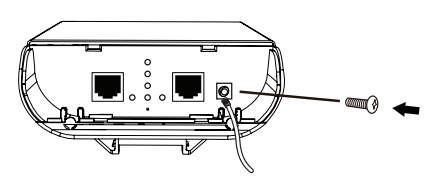

4 Kawat grounding tidak termasuk dalam paket. Disarankan agar Anda menggunakan 16 sampai 18 AWG kabel grounding.

### **LANGKAH 4: Hubungkan AP ke Jaringan Anda**

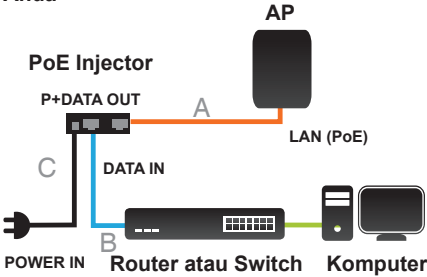

- A. Hubungkan kabel Ethernet (terhubung ke AP di LANGKAH 1) dari AP ke port "P+ DATA OUT" pada PoE Injector.
- B. Hubungkan kabel Ethernet dari switch/ router atau PC ke port "DATA IN" pada PoE Injector.
- C. Pasang adaptor daya ke konektor berlabel "POWER IN" di PoE Injector, dan colokkan ke outlet listrik.

# **Konfigurasi**

Jika Anda mengkonfigurasi AP secara lokal, hubungkan PC ke PoE Injector port "DATA IN" dengan menggunakan kabel Ethernet.

- A. Tetapkan alamat IP statis untuk PC Anda yang berada dalam segmen jaringan yang sama dengan perangkat. Sebagai default alamat IP dari unit ini adalah 192.168.0.50, Anda dapat memilih alamat apapun dari 192.168.0.1 sampai 192.168.0.254, kecuali 192.168.0.50.
- B. Buka web browser dan masukkan alamat http://192.168.0.50. Masukkan admin sebagai username dan biarkan kolom password kosong untuk login ke web UI. Sekarang Anda dapat mengkonfigurasi AP melalui web UI.

# Dukungan Teknis

Update perangkat lunak dan dokumentasi pengguna dapat diperoleh pada situs web D-Link. Dukungan Teknis untuk pelanggan:

# **Dukungan Teknis D-Link melalui telepon:** Tel: +62-21-5731610

### **Dukungan Teknis D-Link melalui Internet:**

Email : support@dlink.co.id Website : http://support.dlink.co.id

# NOTES

# NOTES

# NOTES

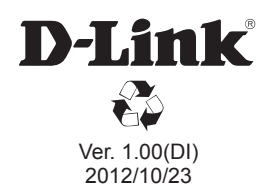